#### **Marcin Lis**

# **ĆWICZENIA**

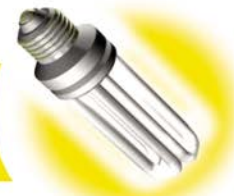

# **PRAKTYCZNE**

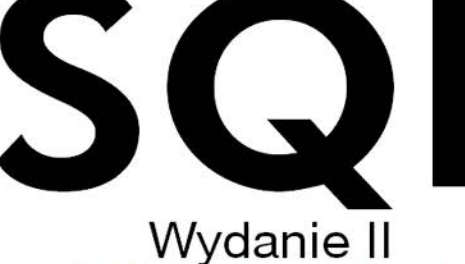

#### Błyskawicznie opanuj sztukę posługiwania się bazami danych opartymi na SQLI

Podstawy relacyjnych baz danych - czyli co warto wiedzieć na początek Praca z danymi - czyli umieszczanie ich w bazie, modyfikacja i usuwanie Ułatwianie sobie życia - czyli funkcje agregujące, podzapytania i transakcje

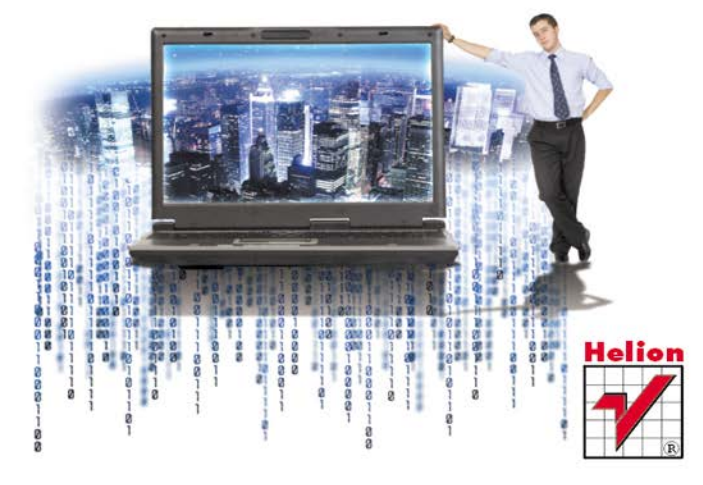

# helion. $p\not\!\downarrow$

### $\gg$  Idź do

- [Spis tre](#page-2-0)ści
- Przykł[adowy rozdzia](#page-5-0)ł

### Katalog książek

- [Katalog online](http://helion.pl/katalog.htm)
- [Zamów drukowany](http://helion.pl/zamow_katalog.htm) katalog

### $\blacktriangleright$  Twói koszyk

[• Dodaj do koszyka](http://helion.pl/zakupy/add.cgi?id=cwsqw2)

### Cennik i informacje

- [Zamów informacje](http://helion.pl/emaile.cgi) o nowościach
- [Zamów cennik](http://helion.pl/cennik.htm)

### Czytelnia

[• Fragmenty ksi](http://helion.pl/online.htm)ążek online

## **X** Kontakt

Helion SA ul. Kościuszki 1c 44-100 Gliwice tel. 32 230 98 63 [e-mail: helion@helion.pl](mailto:helion@helion.pl) © Helion 1991–2011

# SQL. Ćwiczenia praktyczne. Wydanie II

Autor[: Marcin Lis](http://helion.pl/autorzy/lism.htm) ISBN: 978-83-246-3051-6 Format: 140×208, stron: 176

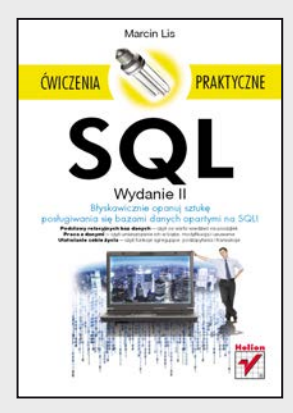

#### **Błyskawicznie opanuj sztukę posługiwania się bazami danych opartymi na SQL!**

- Podstawy relacyjnych baz danych czyli co warto wiedzieć na początek
- Praca z danymi czyli umieszczanie ich w bazie, modyfikacja i usuwanie
- Ułatwianie sobie życia czyli funkcje agregujące, podzapytania i transakcje

Relacyjne bazy danych, oparte na języku SQL, to dziś niezwykle popularne i najczęściej używane struktury do przechowywania dużej ilości danych. Nie tylko ułatwiają segregowanie i szybkie uzyskiwanie potrzebnych informacji – umożliwiają też przeprowadzanie na danych rozmaitych złożonych operacji, oszczędzających użytkownikom ogromne ilości czasu. Pozwalają bez trudu dodawać nowe dane, zmieniać i usuwać te znajdujące się już w bazie oraz wyłuskiwać wszelkie wiadomości pod kątem specyficznych, szczegółowych kryteriów wyszukiwania. Wystarczy tylko poznać podstawowe zasady działania języka SQL.

"SQL. Ćwiczenia praktyczne. Wydanie II" pomoże Ci opanować podstawy tego języka, a także wskaże, jak posługiwać się nim w konkretnych przypadkach. Znajdziesz tu wiedzę potrzebną do utworzenia bazy danych w jednym z kilku najpopularniejszych systemów bazodanowych, zaprojektowania tabel optymalnych dla treści, które chcesz w nich przechowywać, wprowadzania danych do bazy i modyfikowania ich. Zobaczysz także, co zrobić, by łatwo, szybko i precyzyjnie wyszukać interesujące Cię informacje, pobrać je i posortować. Dowiesz się, co to są funkcje agregujące, więzy integralności i podzapytania oraz jak korzystać z transakcji. Krótko mówiąc, znajdziesz tu wszystko, co musisz wiedzieć, by sprawnie i wygodnie korzystać ze swojej bazy danych.

- Podstawy relacyjnych baz danych
- Praca z tabelami
- Umieszczanie danych w bazie
- Pobieranie danych z tabel
- Złożone kryteria wyszukiwania
- Modyfikacja i usuwanie danych
- Złączenia
- Funkcje agregujące
- Podzapytania
- Więzy integralności
- Transakcje
- Instalacja i podstawowa konfiguracja baz

**Stwórz własną bazę danych i korzystaj z jej możliwości!**

# Spis treści

<span id="page-2-0"></span>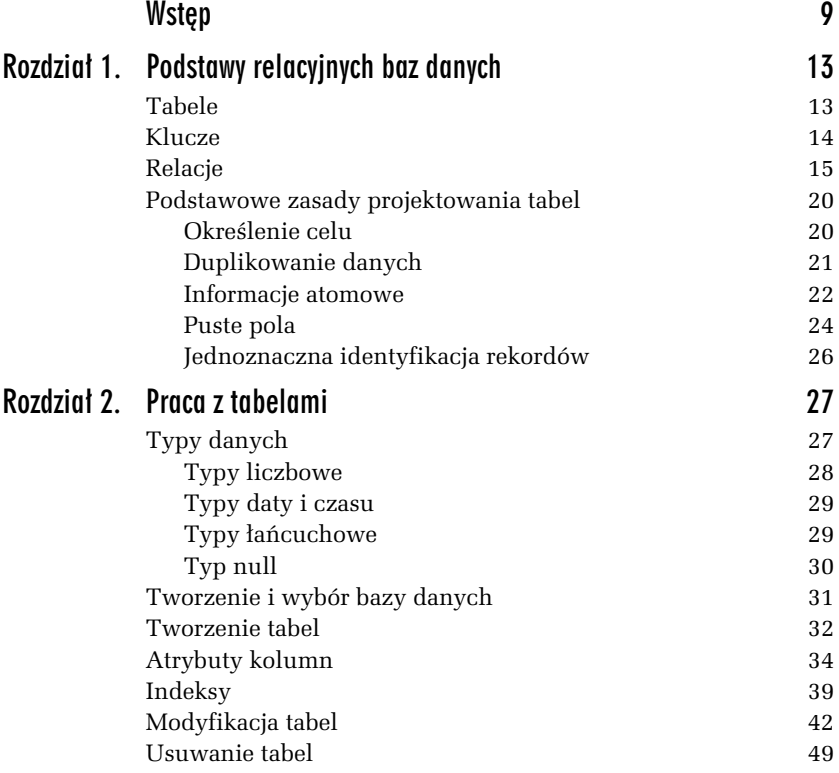

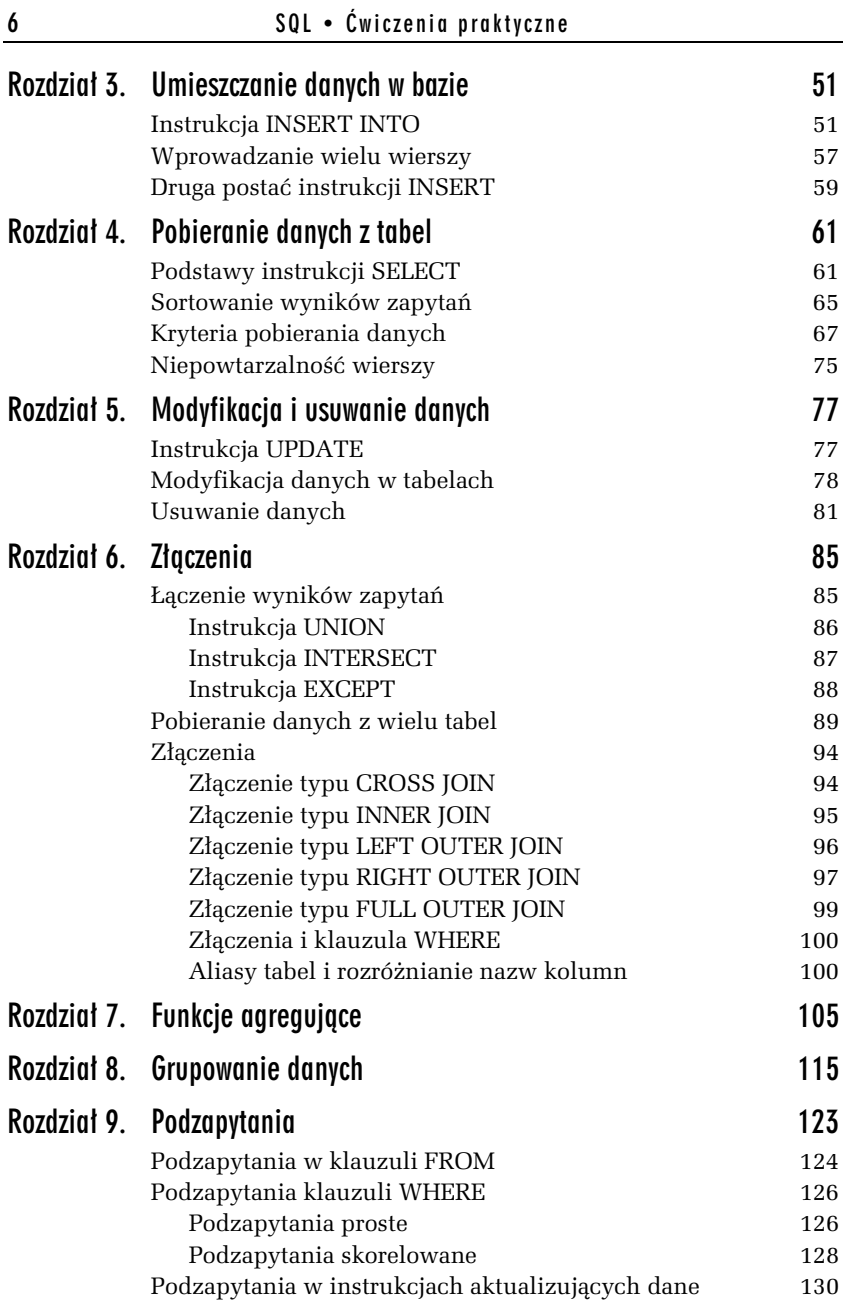

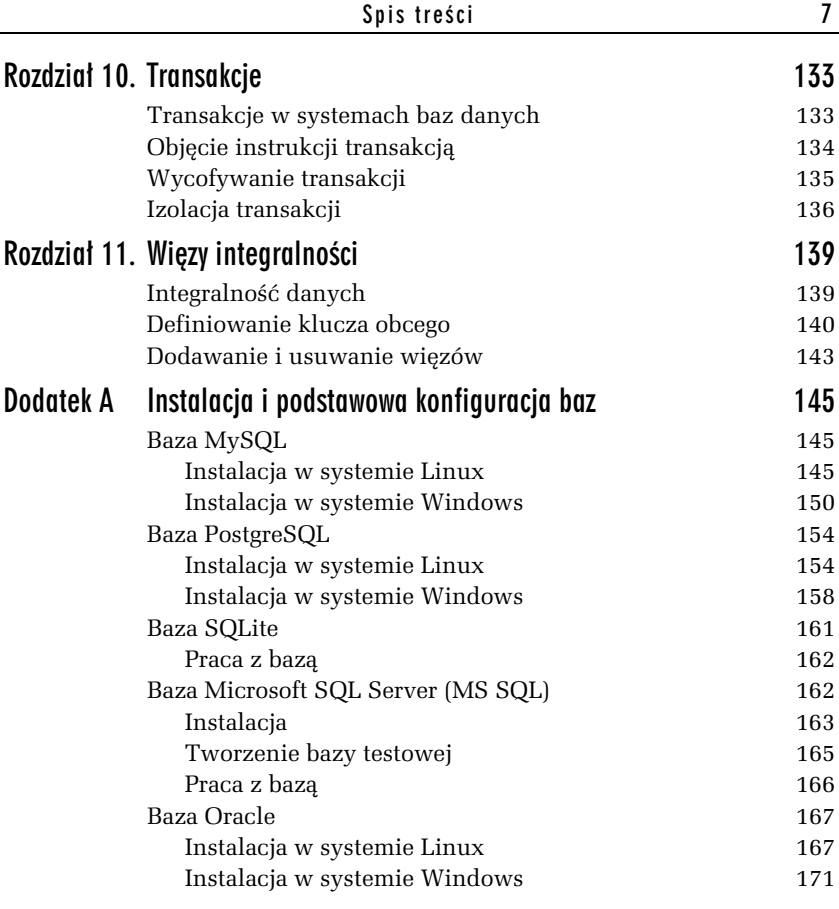

<span id="page-5-0"></span>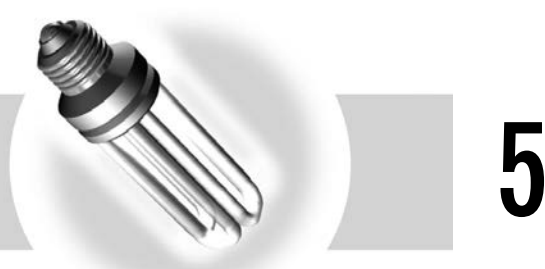

# Modyfikacja i usuwanie danych

# Instrukcja UPDATE

Do modyfikacji danych zawartych w tabelach służy instrukcja UPDATE. Ma ona ogólną postać:

```
UPDATE nazwa_tabeli
SET kolumna1=wartość1, kolumna2=wartość2, ..., kolumnaN=wartośćN
[WHERE warunek]
```
co oznacza: zmień w tabeli *nazwa tabeli*, w kolumnach spełniających warunek *warunek,* wartość kolumny *kolumna1* na *wartość1,* kolumny kolumna2 na wartość2 itd. Warunek występujący po klauzuli WHERE jest przy tym opcjonalny, a jego pominięcie oznacza, że zmiany będą dokonane we wszystkich wierszach. W dalszych ćwiczeniach będziemy korzystać z tabeli pracownicy powstałej w rozdziale 4.

-WICZENIE

#### 5.1 Zmiana wszystkich wartości we wskazanej kolumnie

Zmień zawartość kolumny pese1 w tabeli pracownicy, tak aby wszystkie wiersze zawierały ciąg 01234567890.

Wykonanie ćwiczenia zmodyfikuje zawartość WSZYSTKICH wierszy w tabeli pracownicy. Nie pojawi się przy tym żadne ostrzeżenie czy też pytanie o potwierdzenie chęci wykonania instrukcji. Przywrócenie oryginalnej zawartości tabeli będzie wymagało ponownego wprowadzenia danych.

Zmianę wszystkich wartości w kolumnie pese1 zapewni nam instrukcja:

UPDATE pracownicy SET pesel='01234567890';

Jeśli teraz wykonamy instrukcję SELECT pobierającą wszystkie dane z tabeli pracownicy, zobaczymy, że faktycznie wszystkie wiersze kolumny pesel zostały zmienione, tak jak jest to widoczne na rysunku 5.1.

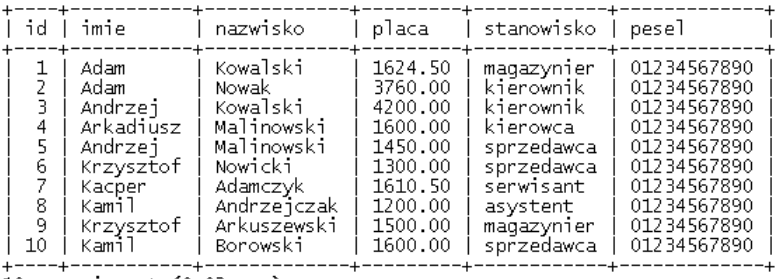

 $10$  rows in set  $(0.02$  sec)

*Rysunek 5.1. Wszystkie dane w kolumnie pesel zostay zmodyfikowane*

# Modyfikacja danych w tabelach

Ćwiczenie 5.1 pokazało, w jaki sposób zmienić dane we wszystkich wierszach wybranej kolumny. To jednak rzadko spotykany przypadek; najczęściej modyfikacji podlegają tylko rekordy spełniające zadane kryteria. Przykładowo, mogłoby się okazać, że Kacper Adamczyk ma przypisany błędny numer PESEL i należy go zmienić z 92341678903 na 12341678993.

```
-
WICZENIE
```
#### 5.2 Modyfikacja kolumny w wybranym wierszu tabeli

Zmień numer PESEL przypisany Kacprowi Adamczykowi w tabeli pracownicy.

Aby wykonać ćwiczenie, należy zastosować instrukcję:

UPDATE pracownicy SET pesel='12341678993' WHERE id=7;

Warunek id=7 został zastosowany, gdyż pole id jest kluczem głównym jednoznacznie identyfikującym każdy rekord. Co prawda można by wykonać również instrukcję:

UPDATE pracownicy SET pesel='12341678993' WHERE pesel='92341678903';

ale nie jest to sposób polecany. W pierwszym bowiem przypadku zawsze mamy pewność, który rekord zostanie zmodyfikowany, w drugim niestety, nie. Nie możemy mieć bowiem gwarancji, że w bazie nie znajduje się już PESEL 92341678903, gdyż ta kolumna nie gwarantuje unikalności każdego wpisu i nie powinna być stosowana jako wyróżnik modyfikowanego wiersza (jeden PESEL mógł być np. błędnie przypisany kilku osobom).

Nic nie stoi również na przeszkodzie, aby jednocześnie zmodyfikować kilka pól w danym wierszu. Moglibyśmy na przykład zmienić od razu imię, stanowisko i płacę danej osoby.

#### -WICZENIE

#### 5.3 Modyfikacja kilku kolumn w jednym wierszu

Zmodyfikuj dane wybranej osoby tak, aby jednocześnie zostały zmienione: nazwisko, stanowisko oraz płaca.

Aby wykonać to zadanie, możemy wykonać instrukcję:

```
UPDATE pracownicy SET nazwisko='Andrzejewski', placa=3440.00,
-
stanowisko='kierownik' WHERE id=8;
```
Tym samym Kamil Andrzejczak, pracujący na stanowisku asystenta, z płacą 1200 zł, stanie się Kamilem Andrzejewskim, pracującym na stanowisku kierowniczym, z płacą 3440 zł. O tym, że taka zmiana faktycznie nastąpiła, możemy się przekonać, wykonując instrukcję SELECT w postaci:

SELECT \* FROM pracownicy WHERE id=8;

co zostało również zobrazowane na rysunku 5.2.

**Contract** 

| mysql> SELECT * FROM pracownicy WHERE id=8;                                                                                                    |  |                                                      |  |  |             |  |
|----------------------------------------------------------------------------------------------------|--|------------------------------------------------------|--|--|-------------|--|
|                                                                                                    |  | id imie    nazwisko    placa    stanowisko    pesel  |  |  |             |  |
|                                                                                                    |  | 8   Kamil   Andrzejczak   1200.00   asystent         |  |  | <b>NULL</b> |  |
| $1$ row in set $(0.00$ sec)                                                                                                    |  |                                                      |  |  |             |  |
| mysql> UPDATE pracownicy SET nazwisko='Andrzejewski', placa=3440.00, stanowisko=<br>"kierownik" WHERE id=8:<br>Query OK, 1 row affected (0.00 sec)<br>Rows matched: 1 Changed: 1 Warnings: 0 |  |                                                      |  |  |             |  |
| mysql> SELECT * FROM pracownicy WHERE id=8;                                                                                                    |  |                                                      |  |  |             |  |
|                                                                                                    |  | id   imie   nazwisko    placa    stanowisko    pesel |  |  |             |  |
|                                                                                                    |  | 8   Kamil   Andrzejewski   3440.00   kierownik       |  |  | I NULL      |  |
| 1 row in set (0.00 sec)                                                                                                    |  |                                                      |  |  |             |  |

*Rysunek 5.2. Zmiana kilku danych w wybranym wierszu*

Możliwości instrukcji UPDATE nie ograniczają się tylko do modyfikacji danych w jednym wierszu. To, które rekordy zostaną zmodyfikowane, zależy tylko od warunku klauzuli WHERE. Możemy więc np. zmienić nazwę stanowiska "sprzedawca" na "doradca klienta" we wszystkich wierszach kolumny stanowisko.

#### -WICZENIE

#### 5.4 Modyfikacja kilku rekordów

W kolumnie stanowisko zmień wpisy o treści sprzedawca na doradca klienta.

Aby wykonać tak przedstawione zadanie, należy posłużyć się instrukcją:

```
UPDATE pracownicy SET stanowisko='doradca klienta' WHERE
-
stanowisko='sprzedawca';
```
Pobranie danych z tabeli pokaże, że zmiana faktycznie została dokonana (rysunek 5.3).

Naraz można także modyfikować wiele kolumn w wielu wierszach. Jeśli więc firma przechowująca dane w tabeli pracownicy przejdzie kolejną reorganizację i doradcy klientów ponownie staną się sprzedawcami, i jednocześnie ich płace zostaną zrównane do 1400 zł, wszelkich niezbędnych zmian dokonamy również dzięki jednemu tylko zapytaniu.

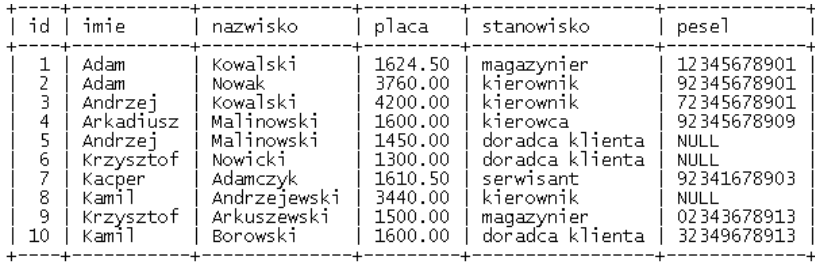

 $10$  rows in set  $(0.00$  sec)

*Rysunek 5.3. Nazwa stanowiska "sprzedawca" zostaa zmieniona na "doradca klienta"*

#### -WICZENIE 5.5 Modyfikacja kilku kolumn w wielu wierszach

Użyj pojedynczego zapytania do zmiany nazwy stanowiska "doradca klienta" na "sprzedawca" oraz płacy osób na tym stanowisku na 1400 zł.

Niezbedne zapytanie ma postać:

```
UPDATE pracownicy SET stanowisko='sprzedawca', placa=1400.00 WHERE
-
stanowisko='doradca klienta';
```
#### -WICZENIE

#### 5.6 Modyfikacja kolumn z wartością NULL

Zmodyfikuj zawartość kolumny pese1 w taki sposób, aby wiersze mające w niej wartość NULL miały przypisany ciąg znaków "nieznany".

UPDATE pracownicy SET pesel='nieznany' WHERE pesel IS NULL;

# Usuwanie danych

Do usuwania danych służy instrukcja DELETE o ogólnej postaci:

DELETE FROM *tabela* [WHERE *warunek]*

Oznacza ona: usuń z tabeli *tabela* wszystkie wiersze spełniające warunek *warunek.* Jeśli warunek zostanie pominięty, zostaną usunięte wszystkie dane (podobnie jak w przypadku instrukcji UPDATE, gdzie pominięcie warunku powodowało modyfikację wszystkich wierszy tabeli).

#### -WICZENIE

#### 5.7 Usunięcie wszystkich danych z tabeli

Usuń wszystkie dane z tabeli pracownicy.

Aby usunać wszystkie dane z tabeli pracownicy, należy wykonać instrukcje:

DELETE FROM pracownicy;

Po jej wykonaniu tabela pracownicy nie będzie zawierała żadnych danych. Taką konstrukcję należy więc stosować z rozwagą, gdyż serwer nie wygeneruje żadnego ostrzeżenia czy dodatkowego pytania. Wpisanie powyszej konstrukcji i zatwierdzenie jej klawiszem *Enter* spowoduje natychmiastowe skasowanie danych!

Selektywne usuwanie danych zapewnia użycie klauzuli WHERE z odpowiednim wyrażeniem warunkowym, które konstruuje się na takich samych zasadach jak w przypadku instrukcji SELECT czy UPDATE. Zostanie to pokazane w kilku kolejnych ćwiczeniach.

#### -WICZENIE

#### 5.8 Usunięcie wybranego wiersza

Usuń z tabeli pracownicy dowolnie wybrany wiersz.

Aby usunać z tabeli pracownicy dane osoby o identyfikatorze 5, zastosujemy instrukcje:

DELETE FROM pracownicy WHERE id=5;

#### -WICZENIE

#### 5.9 Jednoczesne usunięcie kilku wierszy

Usuń z tabeli pracownicy wiersze o identyfikatorach (wartości kolumny id): 1, 3, 7.

Aby usunąć dane osób o identyfikatorach 1, 3 i 7, najprościej wykonać instrukcję:

DELETE FROM pracownicy WHERE id IN (1, 3, 7);

Można również zastosować serię warunków połączonych operatorem OR:

DELETE FROM pracownicy WHERE id=1 OR id=3 OR id=7;

-WICZENIE

#### 5.10 Instrukcja DELETE i operator BETWEEN

Usuń z tabeli pracownicy wiersze o identyfikatorach z przedziału  $4 - 8$ .

Usunięcie z tabeli pracownicy wierszy, które mają w kolumnie id wartości z przedziału 4 – 8, uzyskamy, wykonując instrukcję:

DELETE FROM pracownicy WHERE id BETWEEN 4 AND 8;

-WICZENIE

#### 5.11 Usuwanie rekordów ze względu na ciąg znaków

Usuń z tabeli pracownicy dane wszystkich osób o nazwisku Kowalski.

Aby usunać z bazy dane pracowników o nazwisku Kowalski, zastosujemy instrukcję:

DELETE FROM pracownicy WHERE nazwisko='Kowalski';

**College** 

# **SQL. ĆWICZENIA PRAKTYCZNE**

#### Stwórz własną bazę danych i korzystaj z jej możliwości!

Relacyjne bazy danych, oparte na jezyku SQL, to dziś niezwykle popularne i najcześciej używane struktury do przechowywania dużej ilości darwch. Nie tylko ułatwiaja segregowanie i szybkie uzyskiwanie potrzebrwch informacji - umożliwiają też przeprowadzanie na danych rozmaitych złożonych operacji, oszczędzających użytkownikom ogromne ilości czasu. Pozwalają bez trudu dodawać nowe dane, zmieniać i usuwać te znajdujace sie już w bazie oraz wyłuskiwać wszelkie wiadomości pod katem specyficznych, szczegółowych kryteriów wyszukiwania. Wystarczy tylko poznać podstawowe zasady działania języka SQL

"SQL, Ówiczenia praktyczne. Wydanie II" pomoże Ci opanować podstawy tego języka, a także wskaże, jak posługiwać się nim w konkretnych przypadkach. Znajdziesz tu wiedze potrzebna do utworzenia bazy danych w jednym z kilku najpopularniejszych systemów bazodanowych, zaprojektowania tabel optymalnych dla treści, które chcesz w nich przechowywać, wprowadzania danych do bazy i modvfikowania ich. Zobaczysz także, co zrobić, by łatwo, szybko i precyzyjnie wyszukać interesujące Cie informacje. pobrać je i posortować. Dowlesz sie, co to sa funkcje agregujące, więzy integralności i podzapytania oraz jak korzystać z transakcji. Krótko mówiac, znajdziesz tu wszystko, co musisz wiedzieć, by sprawnie i wygodnie korzystać ze swojej bazy danych.

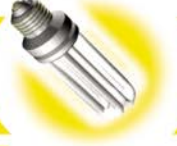

- · Podstawy relacyinych baz danych
- · Praca z tabelami
- Umieszczanie danych w bazie
- Pobieranie danych z tabel
- · Złożone kryteria wyszukiwania
- · Modyfikacja i usuwanie danvch
- Złączenia
- · Funkcje agregujące
- Podzapytania
- · Więzy integralności
- · Transakcje
- · Instalacja i podstawowa konfiguracja baz

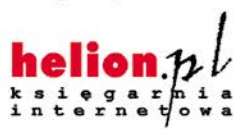

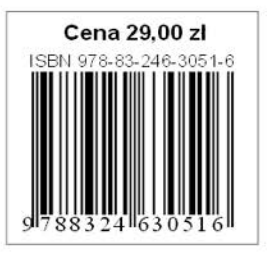

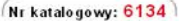

Księgarnia internetowa: http://helion.pl

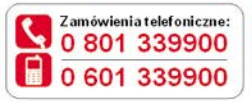

Książki najchętniej czytane: http://helion.pl/bestsellery Zamów informacje o nowościach: http://helion.pl/nowes.ci **Helion SA** 

Sprawdź najnowsze promocje:

**O** http://helion.pl/promocje

ul. Kościuszki 1c. 44-100 Gliwice tel.: 32 230 98 63 e-mail: helion@helion.pl http://helion.pl

Informatyka w najlepszym wydaniu